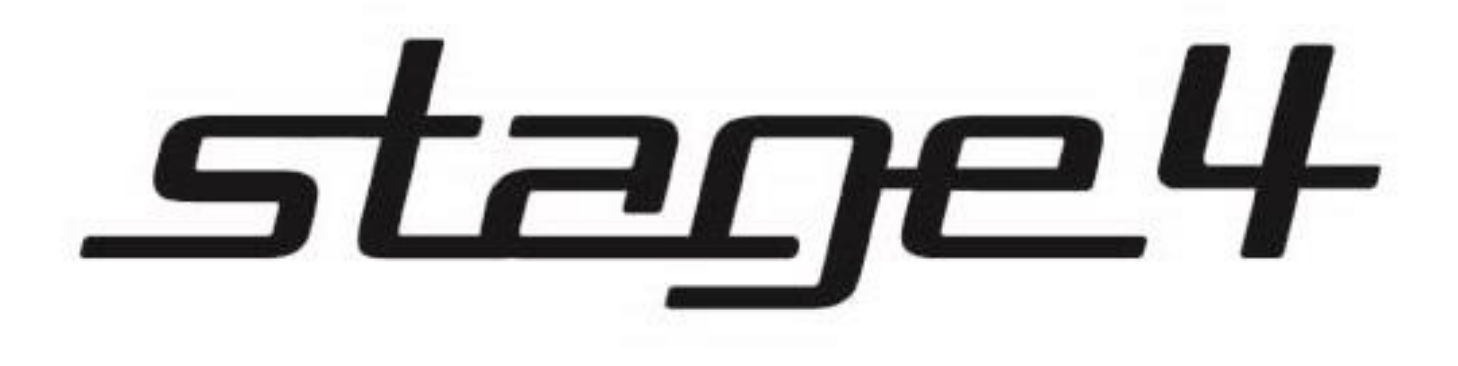

# GRAPH SDA 1000RGB

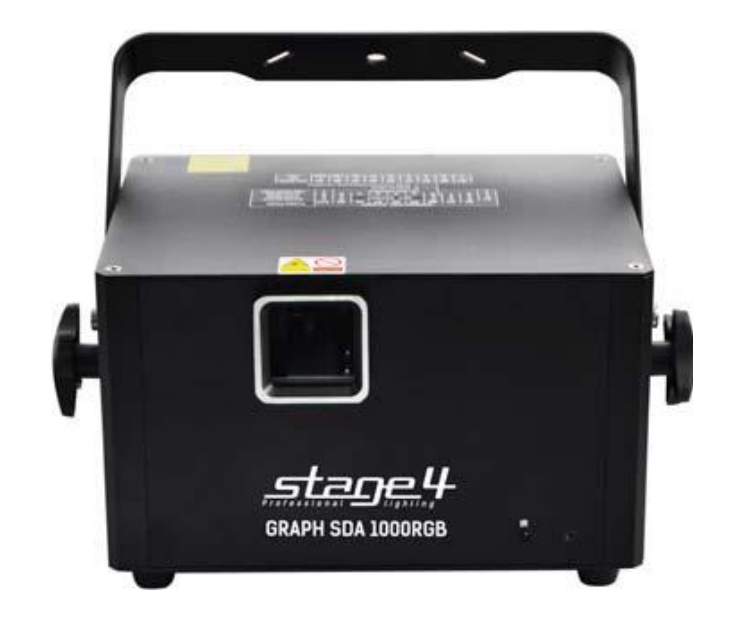

## **1 Основные характеристики**

## **Технические параметры GRAPH SDA 1000RGB**

• Излучатели красный: 200 мВ / 635 нм (= 400 мВ / 650 нм) зелёный: 200 мВ / 532 нм синий: 600 мВ / 450 нм

- Сканирующая система 25 000 точек в секунду
- Угол раскрытия 20°
- 128 графических шаблонов
- Режимы работы: звуковая активация, авторежим,

ILDA, DMX-512 (12 каналов), Master / Slave

- LCD-дисплей, SD флеш-карта (2Гб)
- с ПО для создания демо-шоу, ИК ПДУ
- Габаритные размеры: 380х280х240 мм
- Масса: 4,9 кг

## **Комплект поставки**

Лазерный проектор GRAPH SDA 1000RGB Кабель питания Кабель DMX (1м) Руководство пользователя

## **2 Меры безопасности при эксплуатации прибора Эксплуатация и первое включение прибора**

✔ **В соответствии с требованиями международных правил лазерной безопасности, лазеры должны эксплуатироваться следующим образом: минимальная высота от поверхности пола до лазерного луча должна быть не менее 3 метров (9,8 метров; в горизонтальной плоскости расстояние между лазерным лучом и зрительным залом должно быть не менее 2,5 метров.**

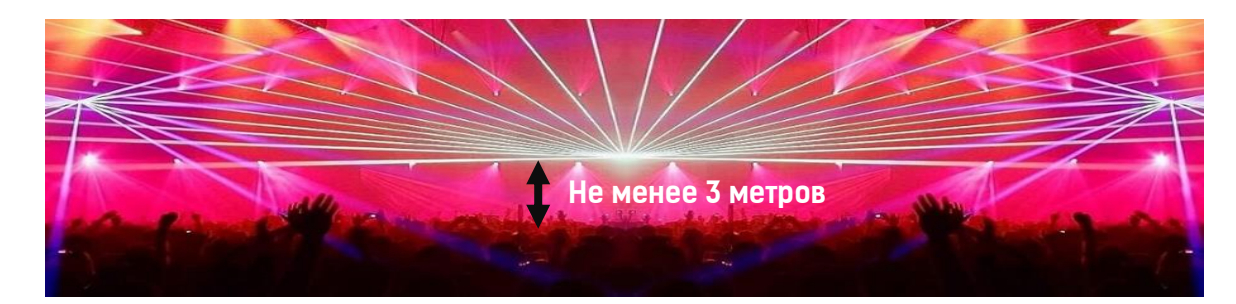

## ✔ **При близких к максимальным значениям угла раскрытия не устанавливайте скорость движения сканеров на максимальные значения – это приведет к перегреву и поломке сканирующей системы.**

✔ Персонал, допущенный к монтажу и эксплуатации данного прибора должен обладать соответствующими навыками и квалификацией, а также соблюдать инструкции и рекомендации, приведенные в настоящем руководстве.

✔Не используйте проектор более 4 часов подряд. Длительное использование без перерывов сокращает рабочий ресурс прибора.

✔Прибор предназначен для использования только внутри помещений при температуре не менее  $+10^{\circ}$ С и не более  $+30^{\circ}$ С.

✔Не допускайте попадание влаги на устройство, не эксплуатируйте прибор в условиях повышенной влажности.

✔ Начинайте эксплуатацию прибора только после подробного изучения и полного понимания его функций.

✔ Во избежание повреждения механизма прибора поднимайте его только за монтажную лиру.

✔ Не бросайте прибор и не подвергайте его вибрации. Избегайте применения грубой силы при установке и эксплуатации прибора.

✔ Выбирая место установки, избегайте экстремально жарких, влажных и запыленных мест, вокруг места установки не должно располагаться электрических и других кабелей.

✔ Кабель питания прибора не должен иметь повреждений и порезов. Периодически проверяйте внешнюю целостность кабеля во время эксплуатации.

✔ Если прибор подвергался значительным перепадам температур, то его необходимо выдержать при температуре эксплуатации (как правило, комнатной), во избежание появления конденсата на внутренних частях прибора, и только затем включать в сеть.

✔ Включайте прибор только убедившись в том, что все крышки прибора закрыты и болты надежно затянуты.

✔ Экраны и линзы должны заменяться при наличии видимых повреждений, существенно снижающих их эффективность, например, трещины или глубокие царапины.

✔ При возникновении любых вопросов по прибору всегда обращайтесь к региональному дилеру.

✔ Повреждения, вызванные несоблюдением правил и инструкций по эксплуатации, изложенных в настоящем Руководстве, не могут являться гарантийным случаем. Ваш продавец в этом случае вправе отказать Вам в осуществлении бесплатного гарантийного ремонта.

✔ Убедитесь, что внешние корпуса и монтажное оборудование надёжно закреплены,

используются надёжные средства вторичных креплений, вроде страховочных тросов.

## **Защита от удара электрическим током**

✔ Будьте осторожны при манипуляциях с прибором. Имеется опасность поражения током при прикосновении к проводникам и внутренним деталям прибора!

✔ Внутри устройства нет частей, доступных для обслуживания пользователем - не открывайте корпус и не используйте прожектор без защитных кожухов.

✔ Каждый прибор должен быть правильно заземлен, а схема контура заземления должна соответствовать всем релевантным стандартам.

✔ Перед установкой убедитесь, что напряжение и частота питающей сети соответствует техническим требованиям к системе электропитания прибора.

✔ Используйте только тот источник питания, который соответствует параметрам местной электросети и имеет как защиту от перегрузок, так и от обрывов в заземлении.

✔ Всегда отключайте устройство от питающей сети перед проведением очистки или профилактических работ.

## **Защита от ультрафиолетового излучения, ожогов и возгораний**

✔ Не допускается монтаж проектора непосредственно на воспламеняющихся поверхностях. ✔ Обеспечьте минимальное свободное пространство в 0,1 метра от боковых вентиляционных отверстий.

✔ Убедитесь в том, что силовой кабель соответствует используемой нагрузке всех подключенных приборов.

✔ Никогда не смотрите непосредственно на источник лазерного излучения. Лазерный луч может вызвать серьезные повреждения глаз.

✔ Не проецируйте на поверхности, расположенные на расстоянии менее метра от прибора.

## **Защита от повреждений, связанных с падением прибора**

✔ К установке, эксплуатации и техническому обслуживанию проектора допускается только квалифицированный персонал.

✔ Ограничьте доступ к месту проведения работ по установке или снятию прибора.

✔ Убедитесь, что внешние корпуса и монтажное оборудование надёжно закреплены, и используются надёжные средства вторичных креплений, вроде страховочных тросов.

## **3 DMX-адресация**

Управление прибором возможно по протоколу DMX 512, широко используемого в интеллектуальных системах управления светом. Одна линия DMX 512 способна независимо управлять 512 каналами. Соединение приборов в цепь DMX происходит следующим образом: cигнальный вход прибора, XLR male - подключается к системе управления, далее XLR выход female первого прибора подключается к XLR входу следующего прибора в цепи. Сигнал DMX 512 передается с очень большой скоростью. Использование некачественных или поврежденных кабелей и паяных соединений, а также ржавых соединений может привести к искажению сигнала и прекращению работы системы. Каждому световому прибору необходимо присвоить адрес для получения данных с контроллера, используя меню. Номер адреса представляет собой число в интервале от 0 до 511 (1-512), в зависимости от системы прибора).

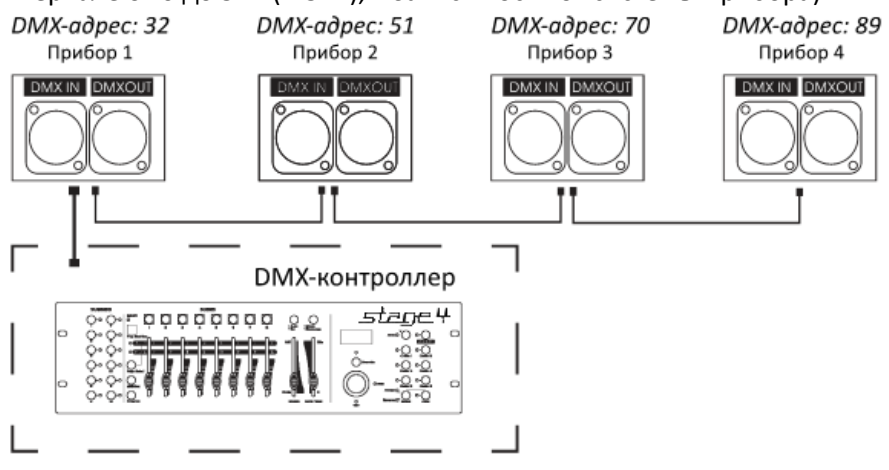

## **Схема распайки разъемов DMX**

Если Вы пользуетесь контроллером с 5-контактным выходом DMX, вам потребуется переходник с 5 контактного разъема на 3-контактный**.** 

3-контактные XLR разъемы используются чаще 5-контактных.

3-контактный разъем XLR: Контакт 1: экран, контакт 2: отрицательный сигнал (-), контакт 3: положительный сигнал (+).

5-контактный разъем XLR: Контакт 1: экран, контакт 2: отрицательный сигнал (-), контакт 3: положительный сигнал (+). Контакты 4 и 5 не используются.

## **Установка терминатора**

На DMX разъеме последнего прибора в цепи необходимо установить терминатор. Припаяйте резистор сопротивлением 120 Ом 1/4Вт между контактом 1 (DMX-) и контактом 3 (DMX+) 3 контактного разъема XLR и вставьте его в гнездо DMX выхода последнего устройства в цепи.

## **4 Режим управления ILDA**

✔ Данное устройство оснащено портами ILDA DB25, которые позволяют управлять лазером при помощи программного обеспечения и контролирующих интерфейсов с ПК. При подключении кабеля с 25-штырьковым разъемом, управление устройством осуществляется при помощи ПК, при отключении устройство переходит в стандартный режим.

## **5 Обслуживание прибора**

Регулярная профилактика оборудования гарантирует более длительный срок его службы. Для оптимизации светоотдачи необходимо производить периодическую очистку внутренней и внешней оптики, системы вентиляции.

Частота очистки зависит от условий эксплуатации прибора: эксплуатация в помещениях с сильным задымлением, большим наличием пыли, а также в помещениях с повышенной влажностью может вызвать большее загрязнение оптики и механических деталей прибора.

- ✔ Производите очистку мягкой тканью, используя обычные чистящие средства для стекла.
- ✔ Насухо вытирайте промытые комплектующие.
- ✔ Используйте баллоны со сжатым воздухом для продувки труднодоступных деталей

✔ **Комплексную очистку рекомендуется производить только специалистом сервисного центра регионального представителя.**

## **6 Управление прибором с помощью дисплея**

## **Основные функции**

Для выбора функции нажмите кнопку **MENU**, выберите необходимую позицию меню. Чтобы выбрать функцию нажмите кнопку **ENTER,**  затем нажмите кнопку UP/DOWN для установки необходимого параметра, нажмите **ENTER**, или подождите 5 секунд или зажмите кнопку **MENU**  для выхода в основное меню.

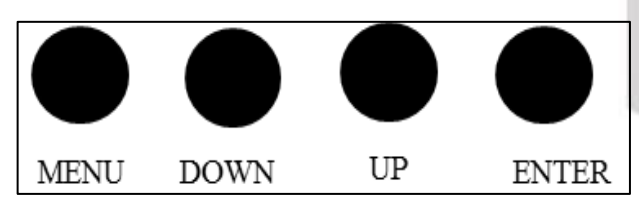

## **Управление меню при помощи дисплея**

- 1. **SD PRG MODE**: автоматическое проигрывание плейлистов с файлами формата. ild. Переключение плейлистов осуществляется кнопками UP/DOWN. Выбор плейлиста осуществляется нажатием кнопки ENTER.
- **2. SD ILDA MODE:** проигрывание определенного файла в плейлистах. Для выбора плейлиста (FIL) и определенного файла (ILD) используйте кнопки UP/DOWN и ENTER. Для возврата используйте кнопку MENU.
- 3. **AUDIO MODE:** режим звуковой активации. Используйте кнопки UP/DOWN для регулировки чувствительности встроенного микрофона.
- 4. **AUTO MODE:** режим автоматического воспроизведения графических паттернов.
- 5. **DMX MODE:** используйте клавиши UP/DOWN и ENTER для настройки адреса **DMX**

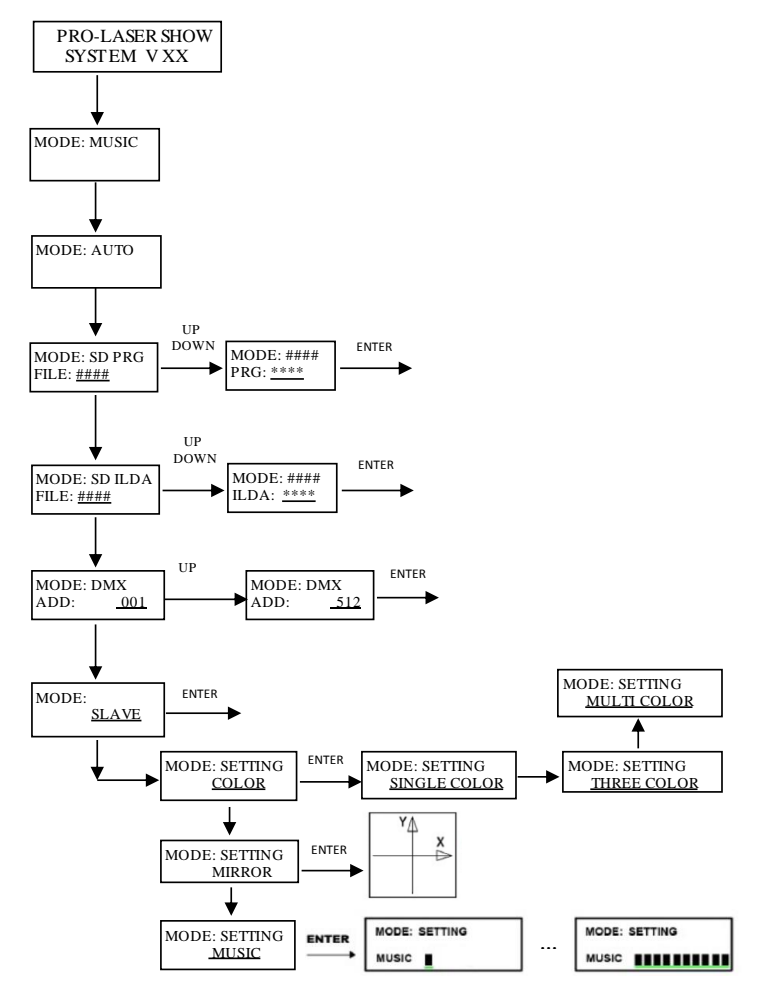

## **РЕЖИМ MASTER/SLAVE**

Используйте клавиши UP/DOWN и ENTER для выбора режима прибора как ведущего (MASTER) или ведомого (SLAVE). Соедините в линию ведущий лазер с ведомым, используя кабель DMX. Ведомые приборы будут синхронно отображать проекции, воспроизводимые ведущим прибором.

## **ПРОИГРЫВАНИЕ ФАЙЛОВ С КАРТЫ ПАМЯТИ SD**

Прибор поддерживает функцию воспроизведения графических файлов формата. ild с карты памяти SD (входит в комплект).

✔ Количество папок, содержащих файлы с расширением. ild не должно превышать 20. Количество файлов. ild в каждой папке не должно превышать 255.

## ✔ **ВНИМАНИЕ! ПАПКА ZHUOBIAO ЯВЛЯЕТСЯ СИСТЕМНОЙ – НЕ УДАЛЯЙТЕ И НЕ ПЕРЕМЕЩАЙТЕ ЕЁ!**

## **ПРОГРАММИРОВАНИЕ ФАЙЛОВ. ILD**

Видео-руководство по созданию графических файлов. ild расположено в корневой папке на карте SD.

## ✔ **ВНИМАНИЕ! Перед подключением карты SD к ПК и установкой бета ПО, отключите имеющиеся антивирусы и брандмауэр. В противном случае система заблокирует установочный файл, ошибочно приняв его за нежелательное ПО.**

## **DMX Контроллер**

CH6

Если прибор управляется при помощи DMX контроллера, необходимо установить DMX адрес от 1 до 512, чтобы прибор получал сигнал соответственно установленным значениям.

Нажмите кнопку MENU, выберите режим DMX, нажмите кнопку ENTER. Используйте кнопки UP /DOWN для выбора адреса DMX. Если необходимо вернуться в предыдущее меню без всяких изменений нажмите кнопку MENU.

## **Функции адресов в режиме 1-ого канала**

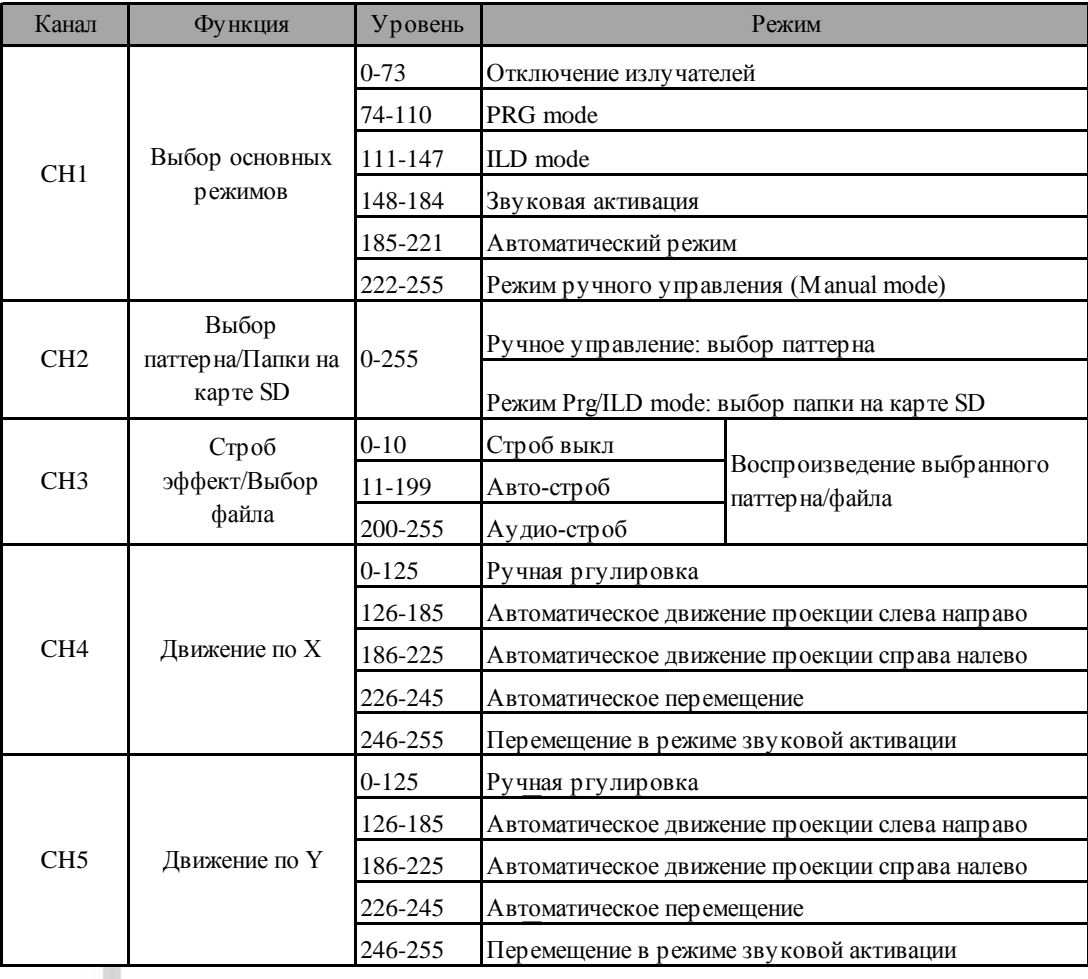

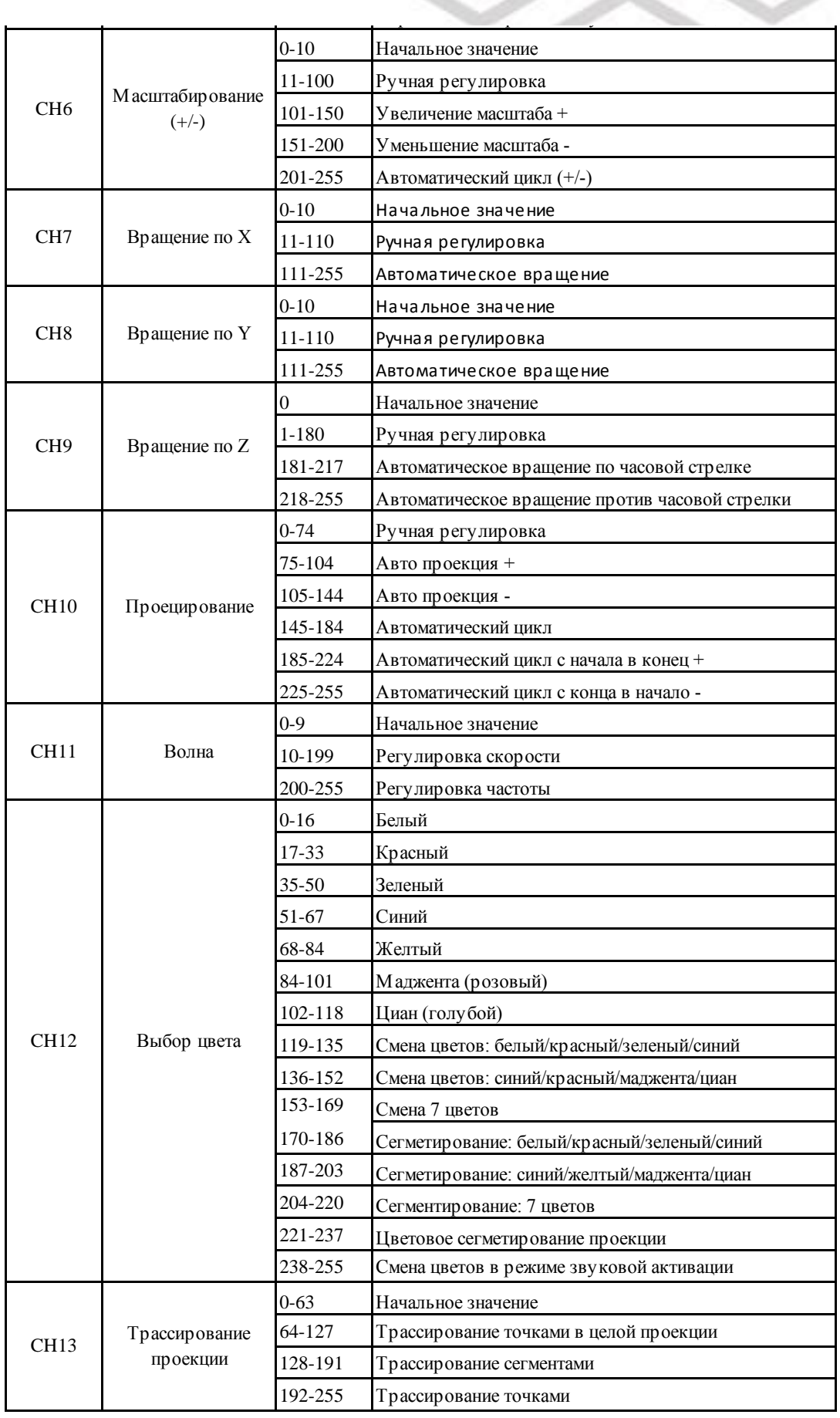

246-255 Перемещение в режиме за режиме за режиме за режиме за режиме за режиме за режиме за режиме за режиме з

POWER POWER POWER POWER POWER POWER POWER POWER POWER POWER POWER POWER POWER POWER POWER POWER POWER POWER POWER POWER POWER POWER POWER POWER POWER POWER POWER POWER POWER POWER POWER POWER POWER POWER POWER POWER POWER

126-185 Автоматическое движение проекции слева направо 186-225 Автоматическое движение проекции справа налево

POWER POWER

0-125 Ручная ргулировка

226-245 Автоматическое перемещение

## **Функции ИК-ПДУ**

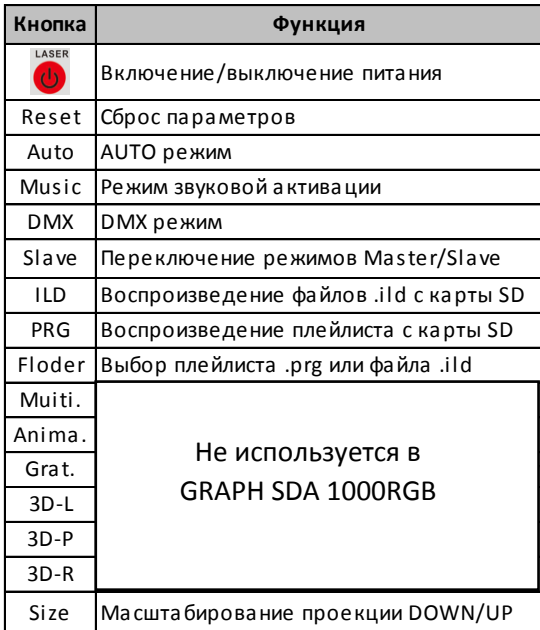

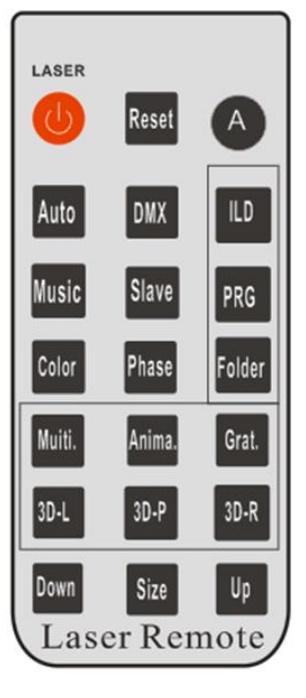

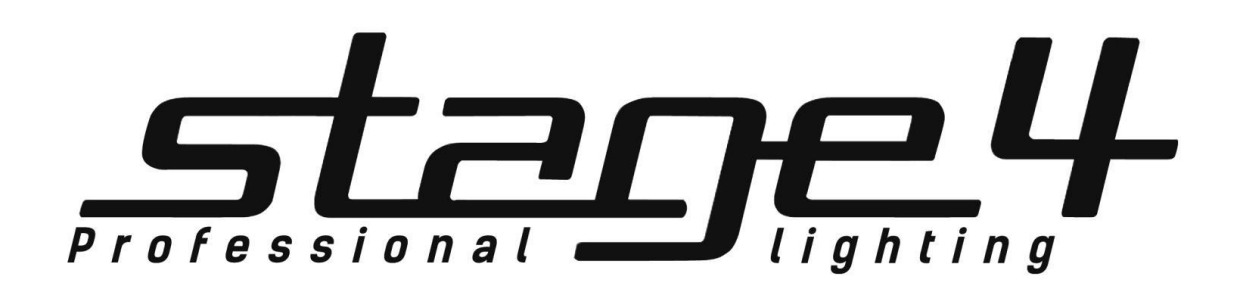

# **[www.imlight.ru](http://www.imlight.ru/) www.stage4.ru**